# **Service info**

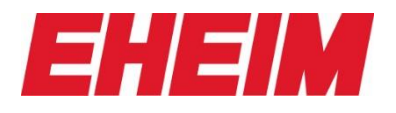

### **Mondlicht**

Das Mondlicht ist nach belieben zu aktivieren oder deaktivieren. Simulation von Lichtverlauf und Lichtstimmungen wie in der Natur.

Ab 5.1 können Sie das Mondlicht einstellen

 $5.1$ **Mondlichtsimulation** 器 **Moonlight simulation**  $\blacksquare$ Simulation clair de lune  $\blacksquare$ Simulación de luz de luna Simulace měsíčního světla E 53 Simulazione della luce lunare

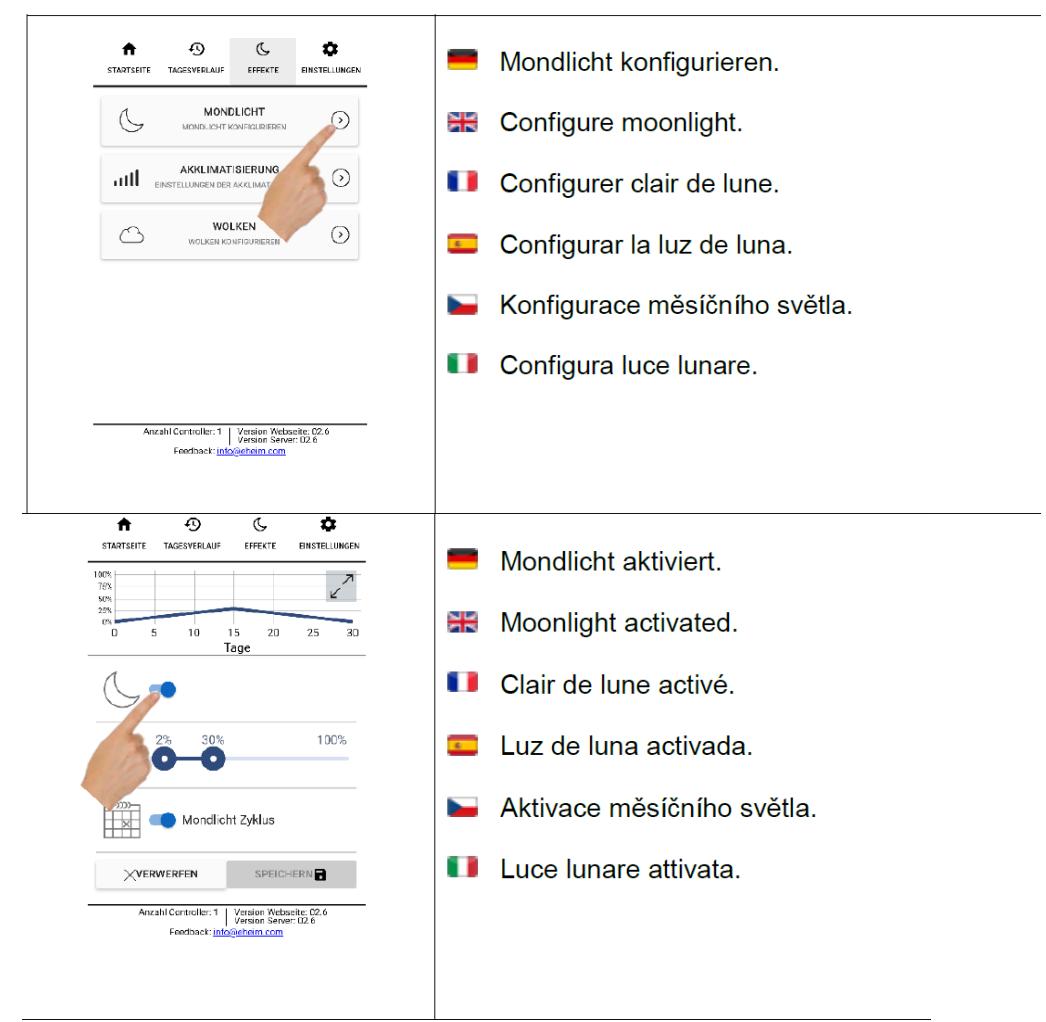

So können Sie das Mondlicht aktivieren.

# **Service info**

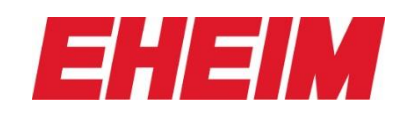

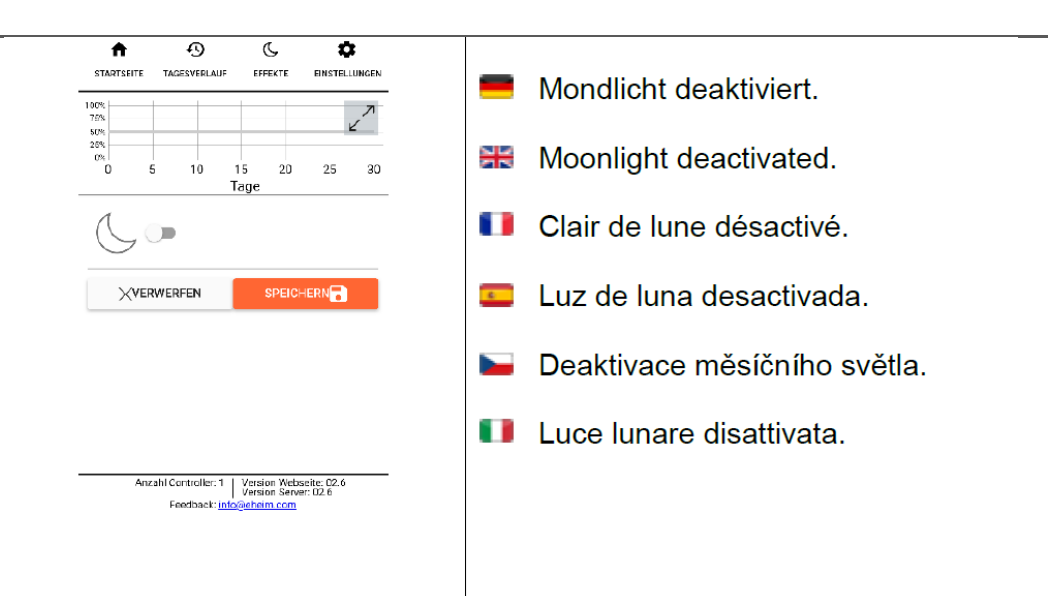

Dies können Sie auch deaktivieren.

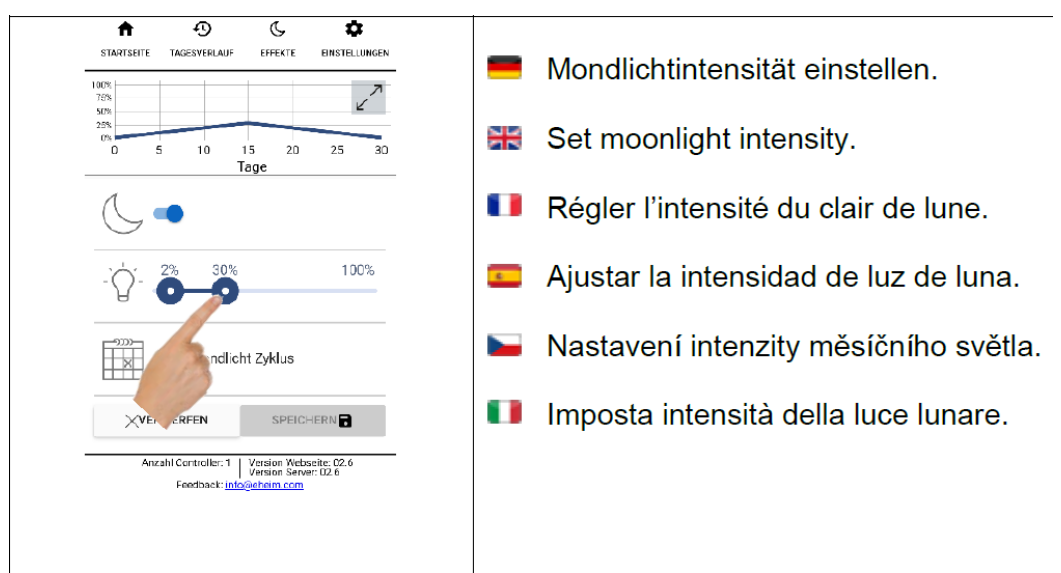

Hiermit können Sie die gewünschte Helligkeit des Mondlichts bestimmen.

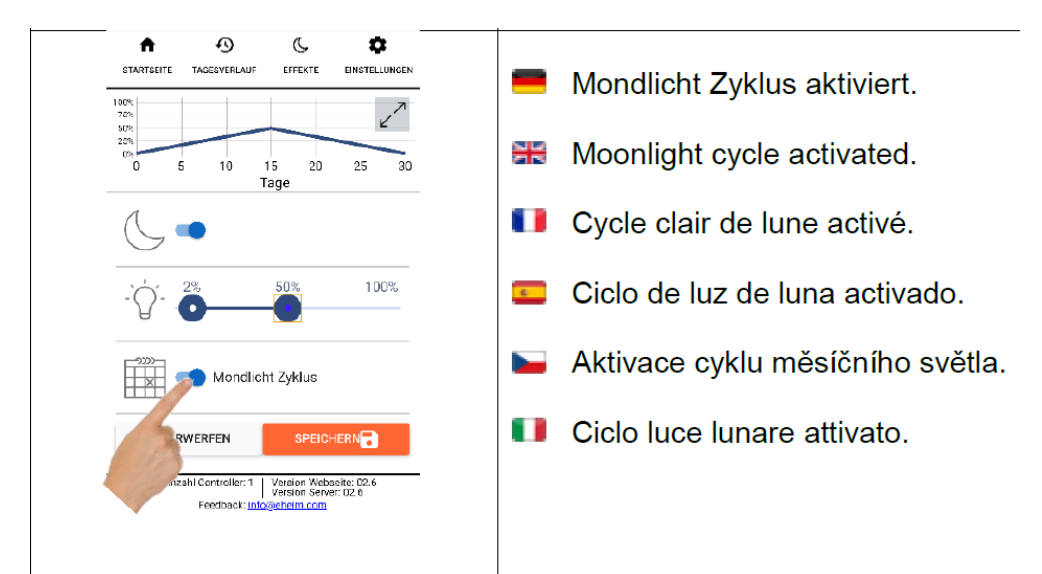

Somit kann der Mondlicht Zyklus aktiviert werden für einen natürlichen Verlauf (halb Mond, Vollmond) wie in der Natur.

# **Service info**

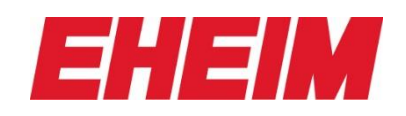

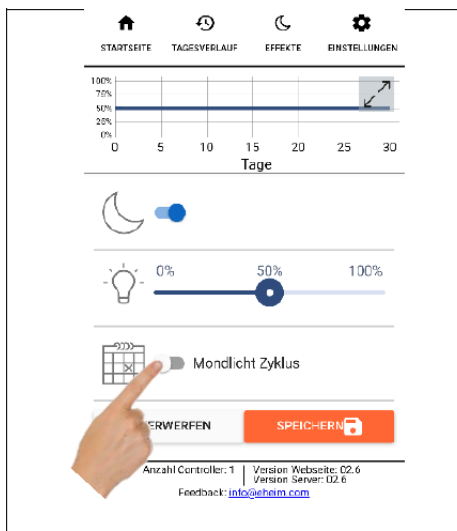

#### Dies können Sie auch deaktivieren.

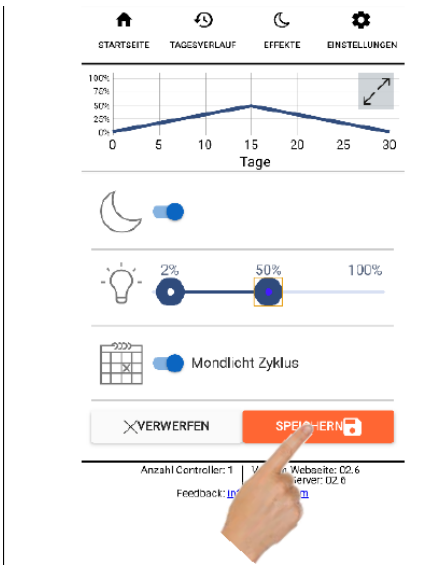

- Mondlicht Zyklus deaktiviert.
- 을 Moonlight cycle deactivated.
- H Cycle clair de lune désactivé.
- Ciclo de luz de luna desactivado.  $\overline{z}$
- Deaktivace cyklu měsíčního světla. ļ
- H Ciclo luce lunare disattivato.
- Mondlicht Einstellungen speichern. Ж Save moonlight settings. Enregistrer paramètres clair de lune. 68  $\overline{z}$ Guardar los ajustes de luz de luna. Uložení nastavení měsíčního světla. **Service** Salva impostazioni luce lunare.

Wenn Sie Ihre Einstellungen vorgenommen haben, dann sollten Sie diese speichern.